## File:Créer un tutoriel create-tutorial-04a.jpg

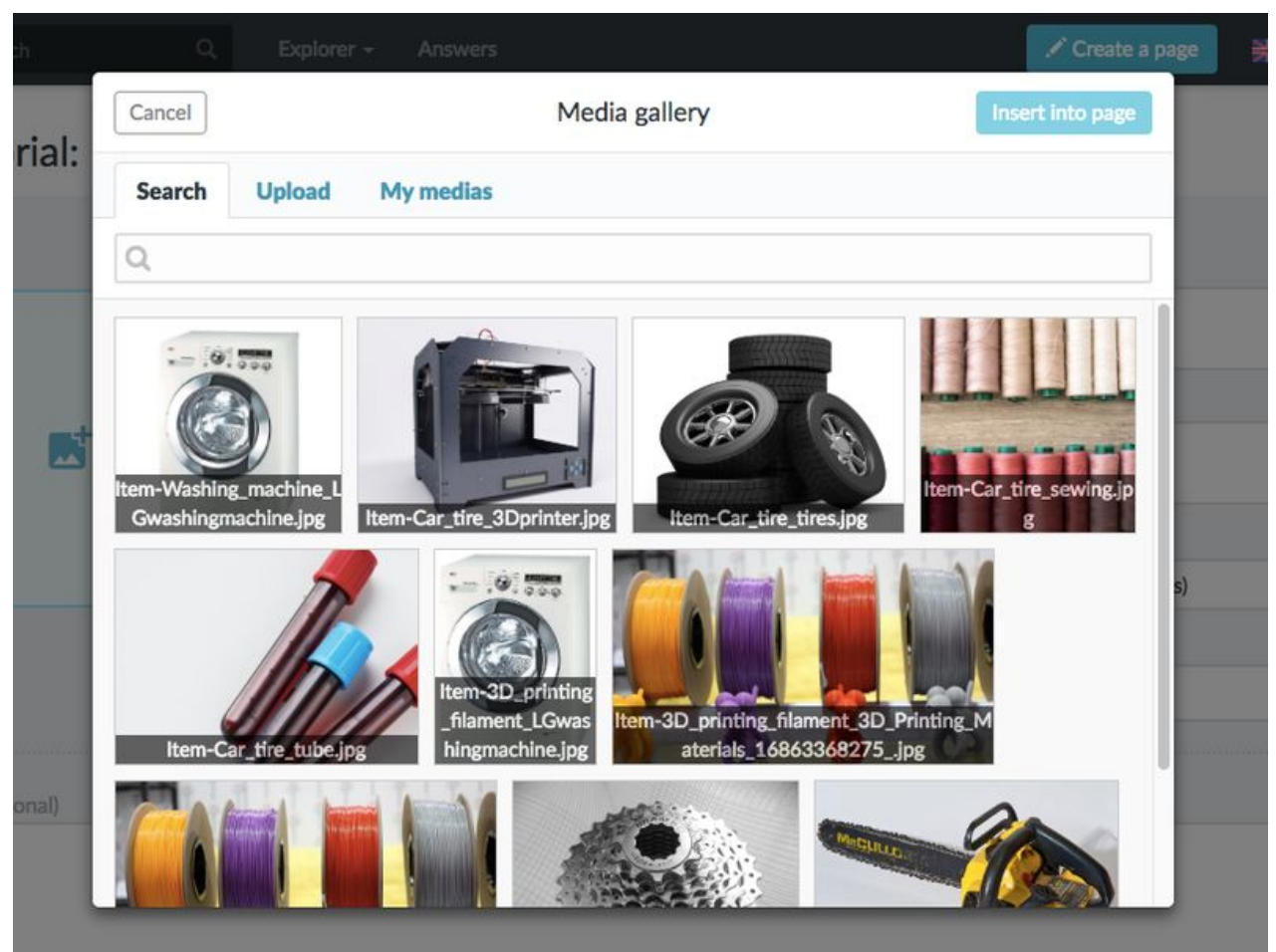

Size of this preview:800 × 600 [pixels](https://help.dokit.app/images/thumb/8/8e/Cr%25C3%25A9er_un_tutoriel_create-tutorial-04a.jpg/800px-Cr%25C3%25A9er_un_tutoriel_create-tutorial-04a.jpg).

[Original](https://help.dokit.app/images/8/8e/Cr%25C3%25A9er_un_tutoriel_create-tutorial-04a.jpg) file (868 × 651 pixels, file size: 263 KB, MIME type: image/jpeg) Créer un tutoriel create-tutorial-04a

## File history

Click on a date/time to view the file as it appeared at that time.

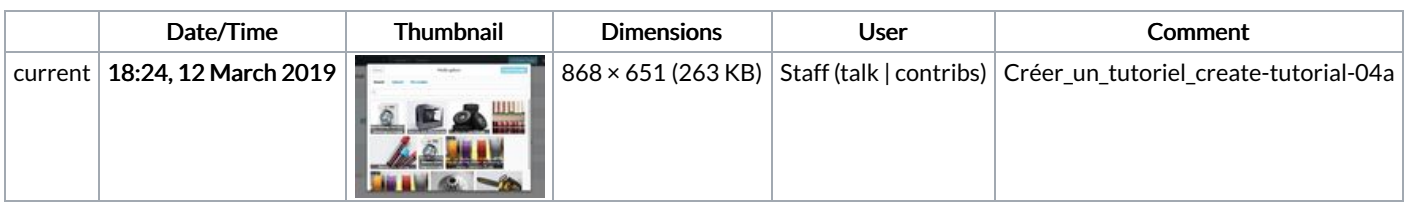

You cannot overwrite this file.

## File usage

The following 6 pages link to this file:

[Ajouter](https://help.dokit.app/wiki/Ajouter_un_m%25C3%25A9dia_depuis_une_page) un média depuis une page Ajouter un média depuis une [page/en](https://help.dokit.app/wiki/Ajouter_un_m%25C3%25A9dia_depuis_une_page/en) [Ajouter](https://help.dokit.app/wiki/Ajouter_un_m%25C3%25A9dia_depuis_une_page/fr) un média depuis une page/fr Créer un [tutoriel](https://help.dokit.app/wiki/Cr%25C3%25A9er_un_tutoriel) Créer un [tutoriel/en](https://help.dokit.app/wiki/Cr%25C3%25A9er_un_tutoriel/en) Créer un [tutoriel/fr](https://help.dokit.app/wiki/Cr%25C3%25A9er_un_tutoriel/fr)